## Get file group information

The File Groups tab of the Files view displays the selected database. Click a group on the File Groups tab to populate the **File Group Usage** char t. Select the drop-down list above the chart to choose a chart type:

- · Current Megabytes
- Current Percent
- · Potential Megabytes
- Potential Percent

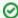

Select multiple databases and multiple file groups to compare how they are used. This can help you quickly spot issues with your file usage.

## Access the File Groups tab

To open the File Groups tab of the SQL Diagnostic Manager Databases Files view, select the appropriate SQL Server instance, click **Databases**, select **Files**, and then click the **File Groups** tab.

IDERA | Products | Purchase | Support | Community | Resources | About Us | Legal